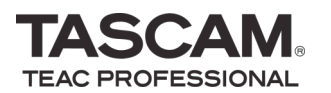

## **Controlling the TASCAM HD-R1 from a computer over Ethernet**

- 1. First assign an IP address to the HD-R1. Go to Main Menu > System Settings > Network > IP Address to view the address. See the owners manual for instructions on changing this.
- 2. On Mac OS X: Open the *Terminal* application in your Applications/Utilities folder. On Windows XP or Vista: Open the *Command Prompt* program in the Start> Programs> Accessories folder
- 3. Type "telnet [your IP address]" as in this example: **telnet 192.168.1.52**

The display prompt will show: **HD-R1>**

- 4. Open a connection to the HD-R1 by typing the following: **login=hdr1**
- 5. Start the transport: **transport=play**
- 6. Pause the transport: **transport=ready**
- 7. Check if the transport is running: **transport?**

The next line of the Terminal will report the state of the transport: **transport=ready**

8. Check the timecode position of the transport: **Event Elapsed?**

> Again, the next line will show the playback position: **Event Elapsed=00:00:32.03**

9. To disconnect from the HD-R1, type "logout" and press enter.

Check the HD-R1's RS-232 documentation on the TASCAM website for more telnet commands you can use.

You can also use FTP software on your Mac (such as Panic Transmit or Mozila Filezilla) to transfer files to the HD-R1, see the owner's manual for more information.